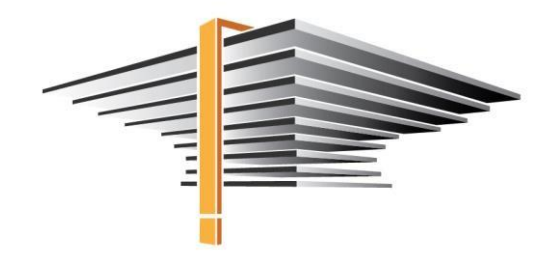

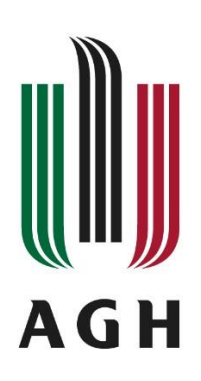

# **USOSweb – Registration for remedial courses Manual for students**

update: 19.10.2021

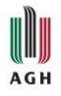

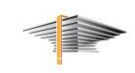

Log in to your USOSweb account [\(web.usos.agh.edu.pl\)](https://web.usos.agh.edu.pl/). View *Student's section* bookmark and click the *Registrations* icon.

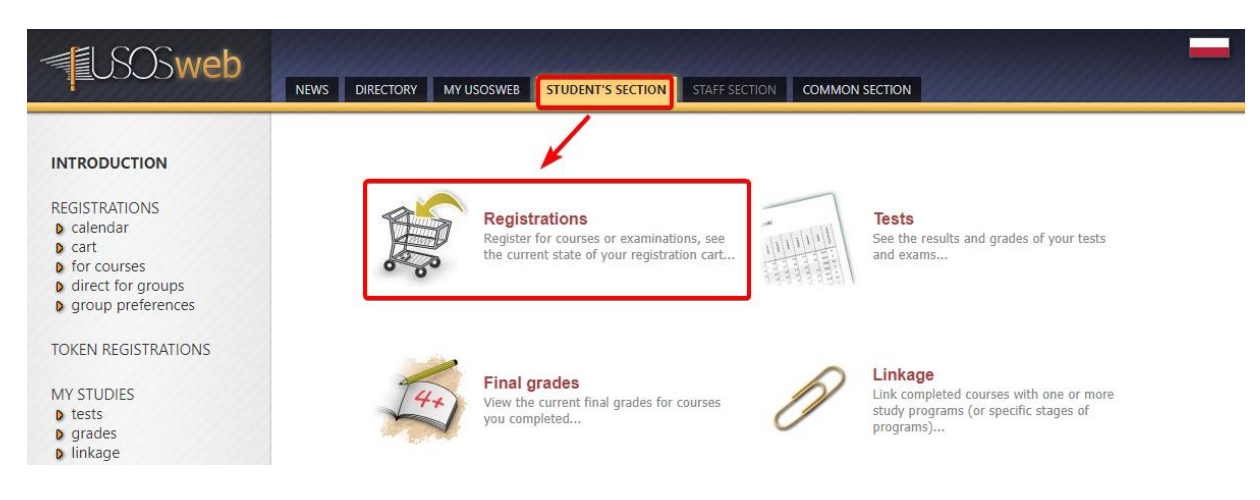

#### Choose *Registration for courses* in the pop-up window.

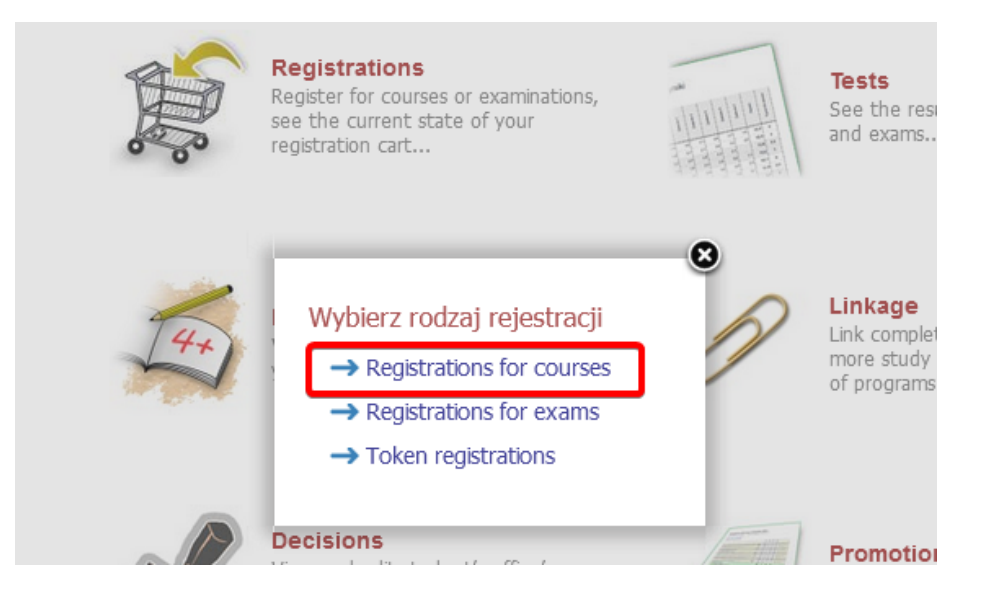

Find the registration for remedial courses for your faculty. You can see the registration rounds along with the dates when the rounds will be held. *Go to registration* to see available courses.

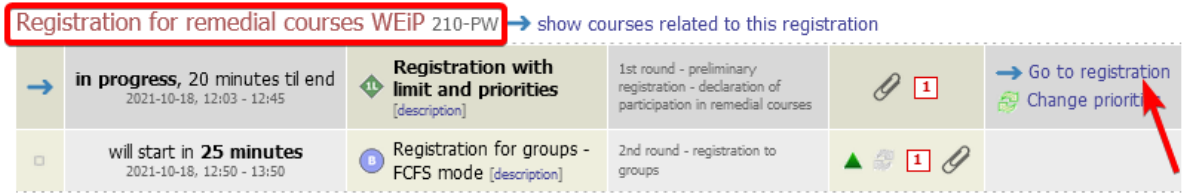

Select the course you want to sign up for and click the cart icon. You can register for **one course** only.

*(If the course title is "PW Mathematics, Physics", it means that the course covers topics from both fields.)*

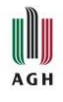

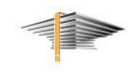

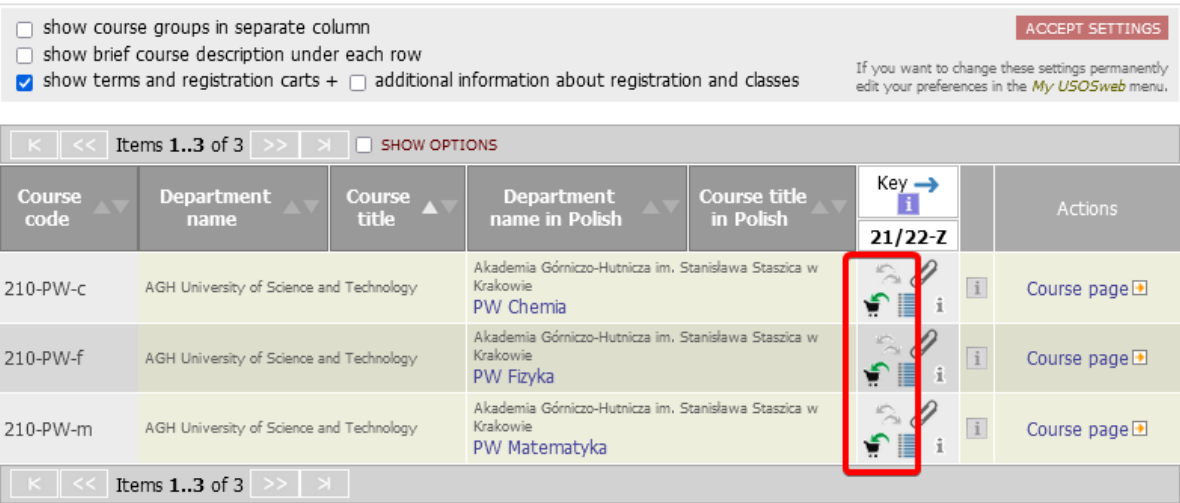

Confirm your choice by clicking **Continue**.

## Confirmation required

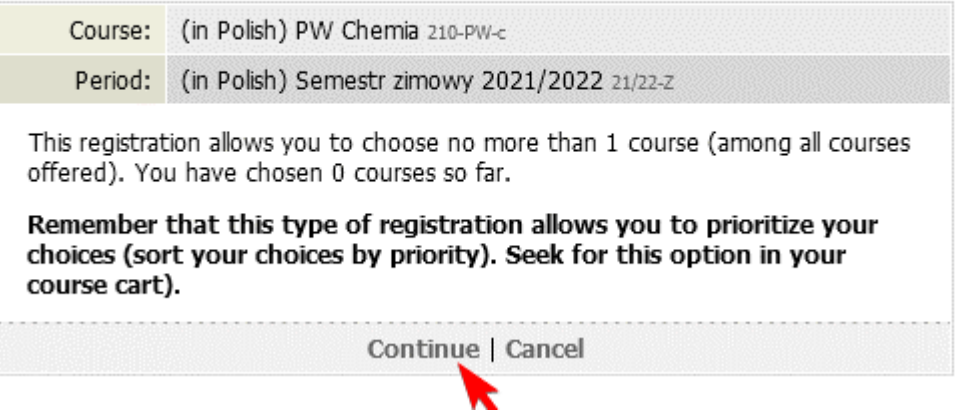

Submitting registration request is confirmed by the following message:

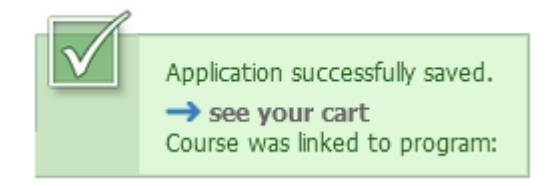

You can only register for one course. If you want to change your choice, you need to unregister from the course you chose first by clicking on the basket icon again. Then, you can register for a different course.

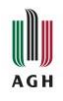

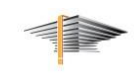

### **SECOND ROUND**

In the **SECOND ROUND**, students enroll **directly in groups** in the courses they chose in the first round. If you did not participate in the first round, you will not be allowed to register for groups.

Dates of classes and rooms are given for individual groups – **click the list icon** to view without registering.

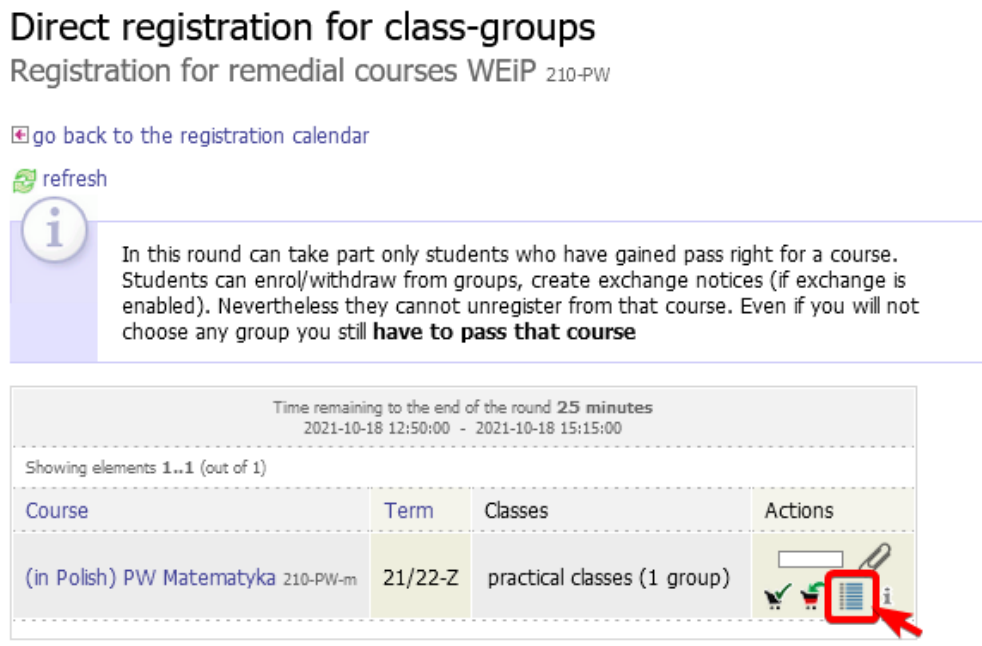

Pay attention to the **group description** and **dedications** - you can register for those groups that are intended for your field of study (in the column "dedication" there is your field of study or the field is empty).

If the dates of the classes suit you, **return to the list of courses and click on the basket icon**. If there is only one group in the course, you will be automatically registered there. If there are more groups, you will have to choose from the groups dedicated to your field of study. You make your choice by **marking the group** (blue dot) **and clicking the** *Register* **button**.

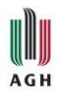

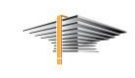

## (in Polish) PW Chemia (21/22-Z) 210-PW-c

Registration for remedial courses WEiP 210-PW

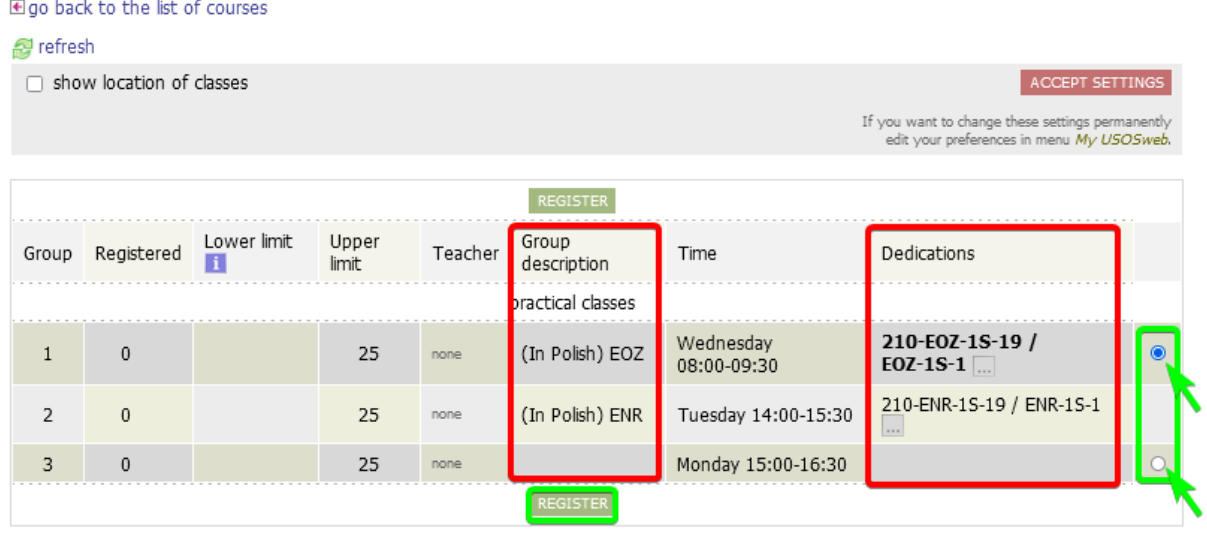

**If neither of the dates suits you and you need to resign from the course, please do not register in the second round. It will be interpreted as your resignation from participation in the course.**

If you have any questions or problems, please contact:

- Krzysztof Wajhajmer, tel. 12 617 51 22, e-mail[: kwajhaj@agh.edu.pl](mailto:kwajhaj@agh.edu.pl)
- · Jadwiga Okafor, tel. 12 617 32 64, e-mail: [okafor@agh.edu.pl](mailto:okafor@agh.edu.pl)

In case of technical problems report it to: [pomoc-usos@agh.edu.pl](mailto:pomoc-usos@agh.edu.pl)